# Network Threat Detection at the University of Chicago

David Jordan on behalf of the UChicago MWT2 Team

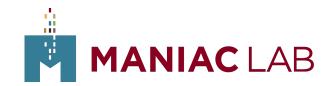

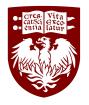

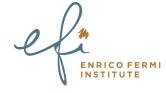

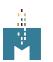

#### Who we are

- Midwest Tier 2: A tier 2 research computing site for the US ATLAS grid
  - Provide compute and storage resources for the CERN ATLAS project
  - We also host an analysis facility for interactive user resources
  - Offices in MCP and data center for MWT2 at 6045 Kenwood Pod-C
- Under the Worldwide LHC Computing Grid (WLCG) umbrella
  - All ATLAS computing grids and CERN projects (ATLAS, CMS, etc.)
- WLCG has their own Security Operations Center (SOC)
  - Focus on security at CERN, but also plans and models for WLCG at large
  - UChicago MWT2 team has primarily worked with

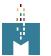

## Reasoning

- Security becoming more important
  - University of Chicago has been clamping down on IT security and we can collaborate with them
- WLCG Security Operations Center at CERN wants to build a collaborative security group within the WLCG & research communities
- Work with the SOC on building a standardized model for new sites to join with as little effort as possible
- Share our build so others can use it as a reference

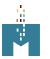

## **Project Goals**

- Analyze **all** network traffic in & out of our ATLAS computing facility at Uchicago
- Develop specific, relevant threat intelligence
- Cooperate and communicate with ITS Security more easily about network attacks against our infrastructure
- Share any threat intelligence with WLCG SOC
- Use intelligence other sites have gathered to better protect ourselves
- Coordinate on global attacks within the research & education community
- Provide input for traceability and response policies within the research community

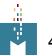

## **Equipment Setup at UChicago**

- 2x bare metal machines for running Zeek w/ 2x 100Gb BlueField-2 NICs, 2x
   AMD EPYC 74F3 24-Core Processor, and 132GB RAM
- 1x 60/40 LC duplex fiber taps
- 2x Juniper QFX10002 in a virtual router each with 2x100Gb links to the WAN
  - In an active/backup configuration
- One machine per Juniper QFX10k switch in our racks in 6045 S Kenwood Pod-C. Each using half the 60/40 tap
- We purchased the nodes with enough CPU and memory to have multiple processes per interface capturing network traffic and writing output to logs
- Virtual machine running MISP (Malware Information Sharing Platform) on our VM stack

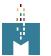

# **Setup Diagram**

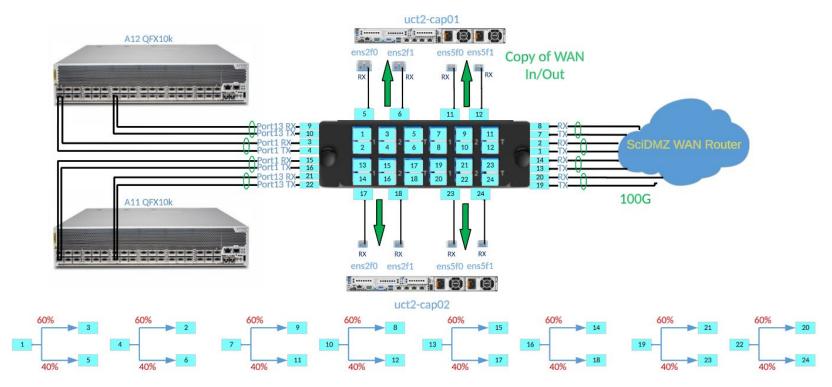

# **Setup Pictures**

Original 70/30 splitters

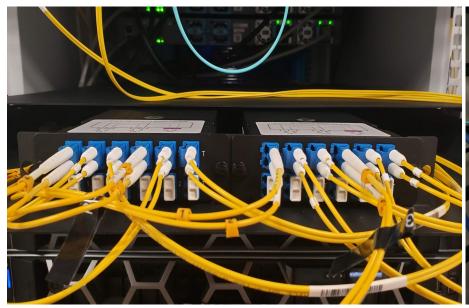

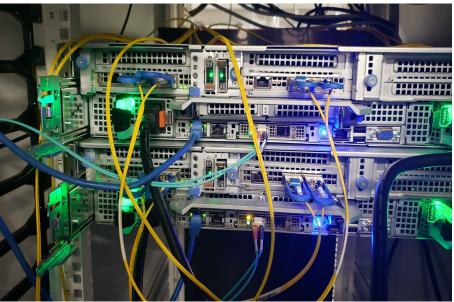

# Network Traffic Analysis w/ Zeek

- Open Source monitoring tool used to capture and parse network activity.
- Passive capture and will only read packets routed to it
- Performs monitoring and logging at the network and application layers
  - Monitors network traffic and can display performance data
- Customizable and scalable, so adjustments can be made to fit different needs
- Interprets network traffic and generates log files based on that traffic
- Can be configured to alert and notify when it spots potential compromise
- Chosen as the standard for the WLCG SOC network security model

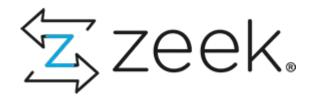

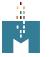

### Zeek Cont.

- Zeek cannot read the payload of the packet, only the headers (ips, port, etc.)
- Zeek saves packet information in various logs, dividing up with a best guess as to what type of traffic the packet was (ssh, dns, etc.)
- Zeek can create a cluster of multiple nodes
  - The manager process runs on the head node where zeek is configured
  - Manager node must have root access to other machines in the cluster
- Zeek has built-in scripts
  - An intelligence framework that can be fed information to generate hits.
  - Email notifications and alerts based on intel hits
  - Loaded on startup from local.zeek

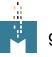

## Configuring Zeek

- Three main config files
  - node.cfg
    - Describes processes and the nodes they run on
  - networks.cfg
    - List of networks considered yours
  - zeekctl.cfg
    - Zeek directory locations, logs settings, etc.
- local.zeek
  - Where scripts are loaded

```
root@uct2-cap01 ~]# cat /opt/zeek/etc/networks.cfg
# List of local networks in CIDR notation, optionally followed by a descriptive
# tag. Private address space defined by Zeek's Site::private_address_space set
# (see scripts/base/utils/site.zeek) is automatically considered local. You can
# disable this auto-inclusion by setting zeekctl's PrivateAddressSpaceIsLocal
# UC Subnets
                       Internal Network
192.170.240.0/23
                       Pod-C SciDMZ
192.170.209.0/25
                       Pod-C Enterprise
                       Hinds SciDMZ
128.135.20.128/25
                       Hinds Enterprise
                       River SciDMZ
192.170.236.0/24
192.170.231.0/26
                       Hinds SciDMZ
2605:9a00:10:200c::/64 River v6 SciDMZ
# IU Subnets
149.165.224.0/23
                       IU MWT2 Network
                       IU v6 MWT2 Network
# UIUC Subnets
72.36.96.0/24
                       UIUC Network
2620:0:e01:4800::/64
                       UIUC v6 Network
```

```
[root@uct2-cap01 ~]# grep = /opt/zeek/etc/zeekctl.cfg
MailTo = djordan66@uchicago.edu
MailConnectionSummary = 1
MinDiskSpace = 5
MailHostUpDown = 1
LogRotationInterval = 86400
LogExpireInterval = 30day
StatsLogEnable = 1
StatsLogExpireInterval = 0
StatusCmdShowAll = 0
CrashExpireInterval = 0
SitePolicyScripts = local.zeek
LogDir = /opt/zeek/logs
BrokerDBDir = /opt/zeek/spool/brokerstore
CfgDir = /opt/zeek/etc
[root@uct2-cap01 ~]#
```

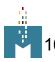

## **Zeek Logs**

```
[root@uct2-cap01 ~]# ll /opt/zeek/logs/current/
total 1811369
 rw-r--r-- 1 root zeek 123677682 Sep 25 13:57 analyzer.log
                           46582 Sep 25 13:39 broker.log
 -rw-r--r-- 1 root zeek
                           19917 Sep 25 13:57 capture_loss.log
 rw-r--r-- 1 root zeek
                           46065 Sep 25 12:27 cluster.log
      -r-- 1 root zeek 574739737 Sep 25 13:57 conn.log
                           24621 Sep 25 13:57 dhcp.log
      -r-- 1 root zeek 237455773 Sep 25 13:57 dns.log
                             721 Sep 25 13:57 dpd.log
 rw-r--r-- 1 root zeek
                         2794346 Sep 25 13:57 files.log
 rw-r--r-- 1 root zeek 191868310 Sep 25 13:57 http.log
                             816 Sep 25 13:24 kerberos.log
                             211 Sep 25 12:26 known_hosts.log
                          106587 Sep 25 13:57 known_services.log
                           33203 Sep 25 12:26 loaded_scripts.log
                           86146 Sep 25 13:57 notice.log
                         2157665 Sep 25 13:57 ntp.log
                            6766 Sep 25 13:46 ocsp.log
                             209 Sep 25 12:26 packet_filter.log
                            1331 Sep 25 13:57 radius.log
 rw-r--r-- 1 root zeek
                          150123 Sep 25 13:55 sip.log
 rw-r--r-- 1 root zeek
                            2194 Sep 25 13:01 smtp.log
                          711324 Sep 25 13:57 snmp.log
                          163620 Sep 25 13:56 software.log
                        21106288 Sep 25 13:57 ssh.log
                        25781633 Sep 25 13:57 ssl.log
                          139940 Sep 25 13:56 stats.log
                               0 Sep 25 12:26 stderr.log
                             204 Sep 25 12:26 stdout.log
       -r-- 1 root zeek 336462574 Sep 25 13:57 syslog.log
                        70099795 Sep 25 13:57 telemetry.log
      -r-- 1 root zeek
                           31069 Sep 25 13:56 tunnel.log
      -r-- 1 root zeek
      -r-- 1 root zeek 266134673 Sep 25 13:57 weird.log
      -r-- 1 root zeek
                           53330 Sep 25 13:47 x509.log
```

#### dns.log

```
#set_separator
#empty_field
path dns
                      rcode rcode_name
      time string addr
                                                                   128.135.247.50 53
                                                                                                                                        uct2-s28.mwt
1695662792.691921
                      CPa4w4Ip7iLSwcC5b
                                             192.170.241.148 43682 128.135.247.50 53
                                                                          192.170.241.192 103.000000
                                             192.170.240.203 38792 128.135.247.50 53
                                                                                                                  v4cvmfs.mwt2.org
                     C3xlhUR0xYHNNg7R2
                                             192.170.241.170 40641 128.135.247.50 53
                                                                                                                 230.206.153.98.in-addr.arpa 1
                     Cft6c23bDWLnHUwb53
                                             192.170.241.170 32845
                                             192.170.241.154 35640 128.135.247.50 53
                                                                                                                 v4a.mwt2.org
                                                                   2605:9a00:10:200a:e63d:1aff:fed9:a850
1695662792.818410
                      CzDjuM22M0zbgjcM6d
                                             192.170.241.49 56513 128.135.247.50 53
                      Ch36w42Z5kkFnIb5db
                                                                   128.135.247.50 53
695662792.846178
                      C3pJzR1div6WiXsFva
                                             192.170.241.154 38013 128.135.247.50 53
                                                                                                                  v4a.mwt2.org
                                             192.170.241.154 38013 128.135.247.50 53
                                                                                                                  v4a.mwt2.org
                                             192.170.240.75 38342 128.135.247.50 53
                     CoAHjJ1woRaGestti5
                                             192.170.240.75 34262 128.135.247.50 53
```

Zeek actively adds to the logs as capture data comes in

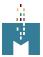

## **Using Zeek Intel**

```
[root@uct2-cap01 ~]# ll /opt/zeek/intel/
total 11765
-rw-r--r-- 1 root root
                            90 Sep 25 14:00 certhash.txt
-rw-r--r-- 1 root root
                          7251 Sep 25 14:00 domain.txt
-rw-r--r-- 1 root root
                            90 Sep 25 14:00 email.txt
-rw-r--r-- 1 root root 7512330 Sep 25 14:00 filehash.txt
                          3589 Sep 25 14:00 filename.txt
-rw-r--r-- 1 root root
-rw-r--r-- 1 root root
                        17948 Sep 25 14:00 ip.txt
-rw-r--r-- 1 root root
                            90 Sep 25 14:00 software.txt
-rw-r--r-- 1 root zeek
                          207 Sep 25 08:56 test2.txt
-rw-r--r-- 1 root root
                           215 Sep 25 11:15 test.txt
-rw-r--r-- 1 root root 4302417 Sep 25 14:00 url.txt
[root@uct2-cap01 ~]#
```

#### local.zeek

```
[root@uct2-cap01 ~]# cat /opt/zeek/intel/test.txt
#fields indicator indicator_type meta.source meta.desc meta.url meta.do_notice meta.if_in
67.176.240.185 Intel::ADDR Manual Test intel test-url.mwt2.org T -
192.170.231.213 Intel::ADDR Manual Test intel test-url.mwt2.org T -
```

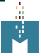

# Using Zeek Intel Cont.

```
[root@uct2-cap01 ~]# rm -f /root/test-zeek-logs/*
[root@uct2-cap01 ~]# ll test-zeek-logs/
total 0
[root@uct2-cap01 ~]# zeek -r /root/dump.trace Log::default_logdir=/root/test-zeek-logs local
[root@uct2-cap01 ~]# ll test-zeek-logs/
total 236
-rw-r--r-- 1 root root 1061 Sep 25 15:32 analyzer.log
-rw-r--r-- 1 root root
                         321 Sep 25 15:32 capture_loss.log
-rw-r--r-- 1 root root 130765 Sep 25 15:32 conn.log
-rw-r--r-- 1 root root
                         617 Sep 25 15:32 dhcp.log
-rw-r--r-- 1 root root
                         429 Sep 25 15:32 dpd.log
-rw-r--r-- 1 root root
                         839 Sep 25 15:32 intel.log
                       32371 Sep 25 15:32 loaded_scripts.log
-rw-r--r-- 1 root root
-rw-r--r-- 1 root root
                         899 Sep 25 15:32 notice.log
                         278 Sep 25 15:32 packet_filter.log
-rw-r--r-- 1 root root
                        5080 Sep 25 15:32 ssh.log
-rw-r--r-- 1 root root
                         840 Sep 25 15:32 stats.log
-rw-r--r-- 1 root root
-rw-r--r-- 1 root root
                       12273 Sep 25 15:32 syslog.log
-rw-r--r-- 1 root root
                       22908 Sep 25 15:32 telemetry.log
```

## **Zeek Intel Hits**

```
[root@uct2-cap01 ~]# cat /root/test-zeek-logs/intel.log
#separator \x09
#set_separator
#empty_field
               (empty)
#unset field
#path
       intel
       2023-09-25-15-32-32
#open
#fields ts
                       id.oriq_h
                                       id.orig_p id.resp_h
                                                                       id.resp_p
                                                                                      seen.indicator seen.indicator_type
                                                                                                                              seen.w
          seen.node matched sources fuid
                                             file_mime_type file_desc
here
               string addr
                               port
                                       addr
                                               port
                                                       string enum
                                                                              string set[enum]
                                                                                                      set[string]
#types time
                                                                                                                      string
                                                                                                                              string
                                                                       enum
  string
1695652764.576800
                       Cr8m04kmfcPNEfuZ
                                               192,170,231,213 60224
                                                                       192,170,240,8
                                                                                              192.170.231.213 Intel::ADDR
                                                                                                                              Conn::
IN ORIG
                 Intel::ADDR Manual -
1695652782.301889
                       CGFleT1wWN1u6fscF9
                                               192.170.231.213 60226
                                                                      192.170.240.8
                                                                                              192.170.231.213 Intel::ADDR
                                                                                                                              Conn::
IN ORIG
         zeek
                 Intel::ADDR Manual -
1695652783.772364
                       CAESIn1m9ciZtKKbpd
                                               192.170.231.213 60228
                                                                      192.170.240.8
                                                                                              192.170.231.213 Intel::ADDR
                                                                                                                              Conn::
IN ORIG
         zeek
                 Intel::ADDR Manual -
#close 2023-09-25-15-32-33
```

Hits on 192.170.231.213 based on the test.txt file fed into Zeek with Intel::read\_files

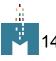

# **Zeek Notify**

```
[root@uct2-cap01 ~]# cat /root/test-zeek-logs/notice.log
#separator \x09
#set_separator
               (empty)
#empty_field
#unset_field
       notice
#path
       2023-09-25-15-32-32
#open
#fields ts
                                       id.orig_p
                                                       id.resp_h
                                                                      id.resp_p
                                                                                              file_mime_type file_desc
               uid
                       id.oria_h
                                                                                      fuid
                                                                                                                              proton
                                                                       actions email dest
                                                                                              suppress for
                                                                                                              remote location.countr
                                                       peer_descr
ote
       msa
               sub
                                                       remote_location.latitude
y_code remote_location.region remote_location.city
                                                                                      remote_location.longitude
                                                       string string enum
       time
               string addr
                               port
                                       addr
                                               port
                                                                                              string string addr
                                                                                                                      addr
#types
                                                                                       enum
                                                                                                                              port c
        string set[enum]
                               set[string]
                                               interval
                                                                                      double double
                                                               string
                                                                      string string
ount
1695652764.576800
                       Cr8m04kmfcPNEfuZ
                                               192.170.231.213 60224
                                                                       192,170,240,8
                                                                                                                              Intel:
:Notice Intel hit on 192.170.231.213 at Conn::IN_ORIG
                                                       Indicator = 192.170.231.213
                                                                                      192.170.231.213 192.170.240.8
otice::ACTION_LOG,Notice::ACTION_EMAIL djordan66@uchicago.edu,(empty)
#close 2023-09-25-15-32-33
```

Only one notification per indicator hit per 12hrs to limit spam (configurable)

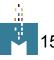

### Our Zeek

- Two bare metal nodes with AlmaLinux 9
  - uct2-cap01.mwt2.org & uct2-cap02.mwt2.org
- Configured as a Zeek cluster with cap01 as the manager
- We are monitoring only our own Ingress and Egress traffic
- BlueField-2 NICs only used for capturing data
  - A separate 10Gb link is used for management
  - Configuration management via Puppet
- Zeek Release 6.0.0
- 12 processes per interface capturing data (48 per node)
  - Each capture process has own dedicated core

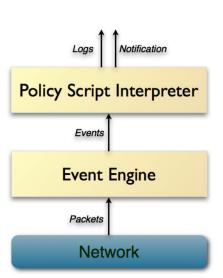

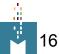

## MISP (Malware Information Sharing Platform)

- An open source threat sharing software with contributors including the Belgian Ministry of Defense, NATO Cyber Security Centre, and Computer Incident Response Center Luxembourg
- There is a web portal portion to the MISP software that is the main way to interact with the software
- MISP does not interact with the network in any way. It is a list of threats and bad actors. Zeek pulls this intel
- We can define the scope of information shared to send more or less information about individual threats, compromises, etc. using TLP (Traffic Light Protocol) definitions

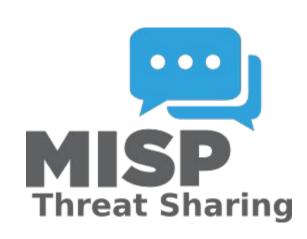

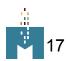

#### Our MISP Instance

- Runs on a VM on our OpenStack cluster
  - uct2-misp.mwt2.org
- The MWT2 instance connects with CERN's to pull threat intelligence they have from various organizations
  - Must have access to the other instance and use an API key
- We have accounts for only our team on our instance
  - MFA required
- Currently do not publicly publish any events or threats from the MWT2 instance
- Installed and running via docker containers
  - https://github.com/JiscCTI/misp-docker

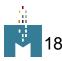

## MISP Web Portal

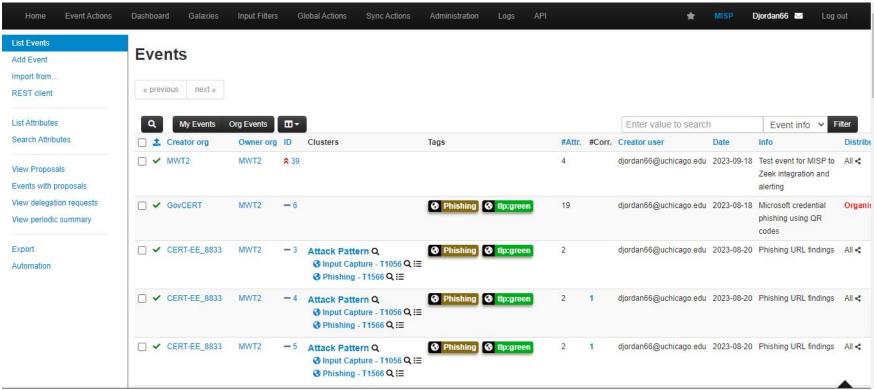

## Elasticsearch (for Zeek)

- Distributed RESTful search and analytics engine
- Robust clusterization and easily scalable
  - Supported to run on the cloud (elastic cloud) or dedicated hardware
- Can enrich the data with processing and analytic tools (e.g. GeoIP)
- Has built in <u>Zeek integration</u>
  - Need to install an "elastic-agent" service on the host with the logs.
- Extensive documentation

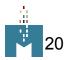

## Our Elasticsearch (regarding Zeek)

- 29x nodes in the cluster
  - 22 data nodes for storage
  - 6 head nodes
  - 1 ingress and kibana host
- Elastic-agent installed on uct2-misp and uct2-cap01 to send MISP and Zeek data respectively to elasticsearch through the ingress host
- Processes the Zeek connection logs to break down % of connection types, most popular hosts, etc.
- Uses GeoIP to map the connections that come through our network on the dashboard

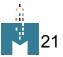

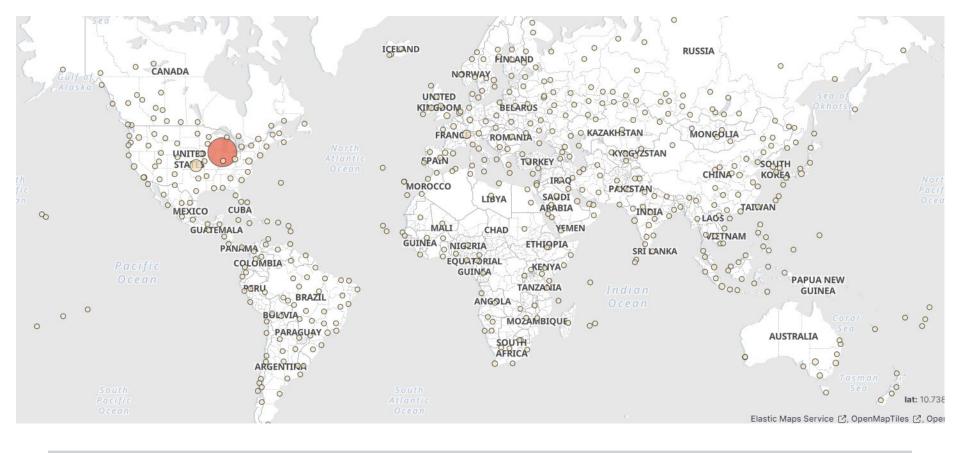

All Connection Destinations outside MWT2 networks 10/4/23-10/11/23

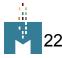

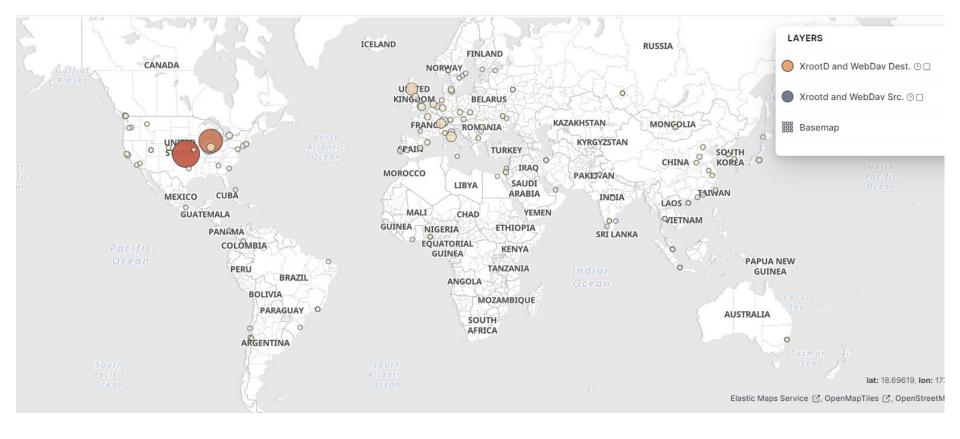

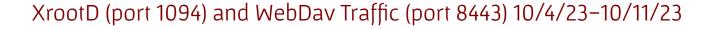

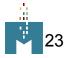

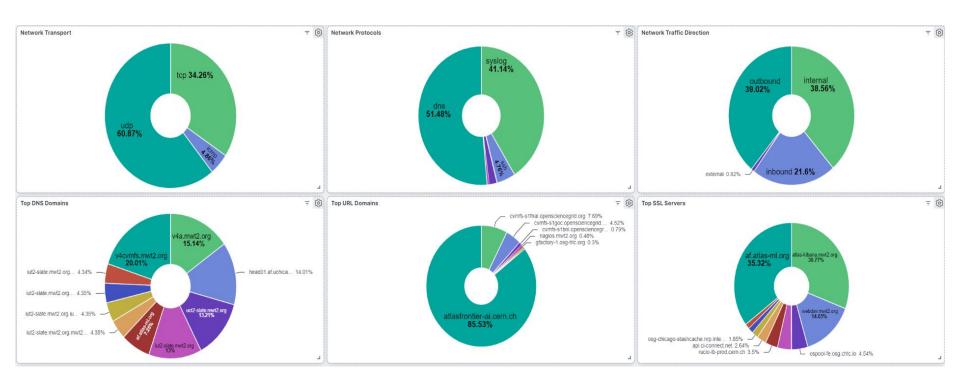

Graphs below the maps (all traffic)

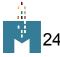

## Other Integrations

- Kafka
  - Data processing of Zeek logs and intel
- pDNSSOC
  - Collect DNS logs to send alerts
- We are not currently investigating either of these

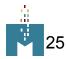

## **Summary and Next Steps**

- WLCG SOC wants to create a standardized model for a federated security framework within the WLCG community
- Zeek and MISP (Malware Information Sharing Platform) are installed and configured at UChicago
- Zeek can alert based on intelligence hits
- MISP pulls data from CERN's central instance
  - Zeek then grabs this data from the MWT2 MISP instance
- Elasticsearch copies Zeek logs and processes data
  - Continue work on elasticsearch dashboard and data enrichment

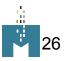

## References

WLCG-SEC-OPS-COMBINED-GDB-DEC-2021 – WLCG presentation from 2021

Zeek Github

#### Zeek site

What is Zeek? Docs

**MISP** 

**pDNSSOC** 

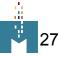

# Questions?

Email: djordan66@uchicago.edu

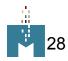